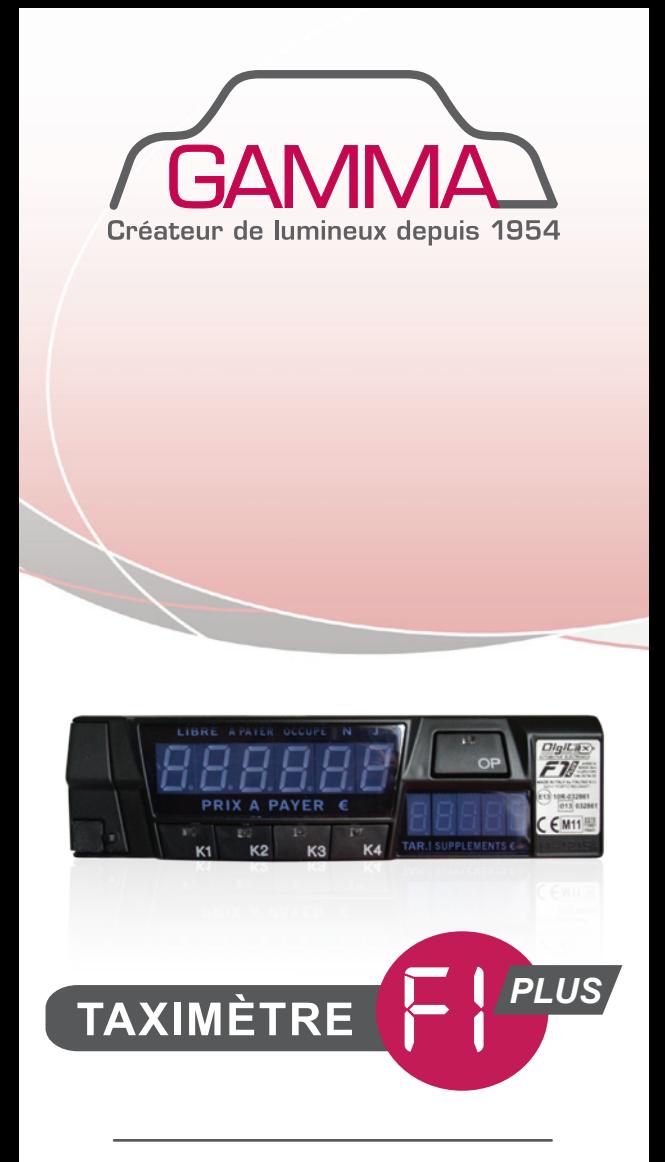

# notice d'utilisation

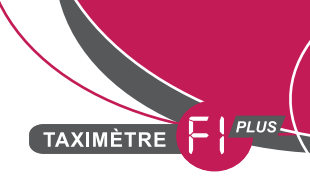

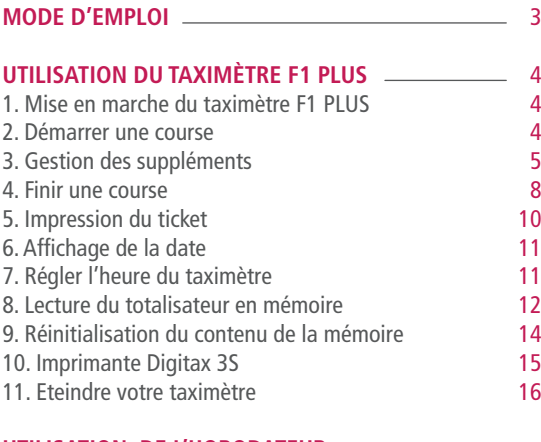

#### **UTILISATION DE L'HORODATEUR POUR UN CHAUFFEUR**

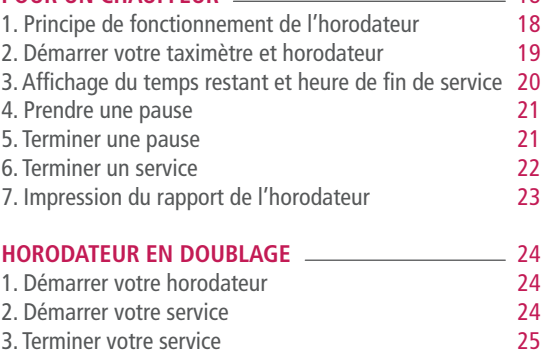

18

<span id="page-2-0"></span>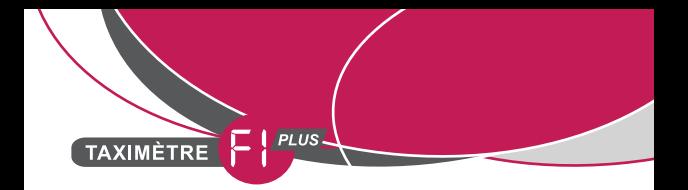

# MODE D'EMPLOI

Le taximètre F1 PLUS est composé :

- de 5 touches **K1**, **K2**, **K3**, **K4** et **OP**
- de 2 écrans :
	- un écran principal situé à gauche
	- un écran secondaire situé à droite

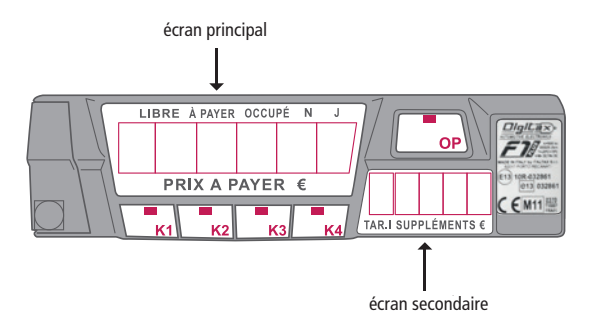

<span id="page-3-0"></span>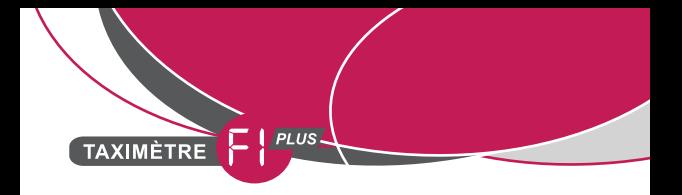

## UTILISATION DU TAXIMÈTRE E1 PLUS

### 1. MISE EN MARCHE DU TAXIMÈTRE F1 PLUS

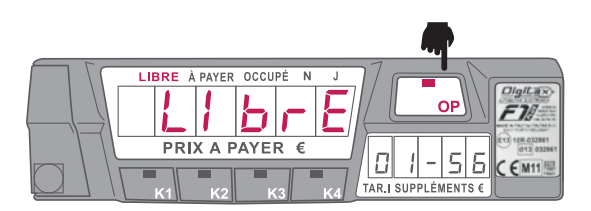

• Pour allumer le taximètre F1 PLUS, appuyez sur le bouton **OP**. L'information **« LIBRE »** s'affiche sur l'écran principal, vous êtes en position **LIBRE**. L'heure s'affiche sur l'écran secondaire.

Attention pour les taximètres F1 PLUS avec Horodateur intégré, reportez-vous au chapitre « utilisation de l'horodateur intégré ».

### 2. DÉMARRER UNE COURSE

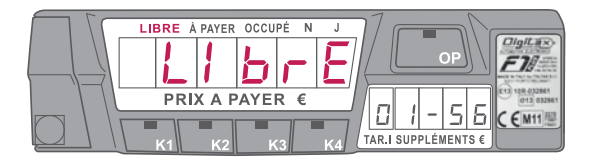

La course ne peut commencer que si l'écran principal affiche l'information **« LIBRE »**.

4

<span id="page-4-0"></span>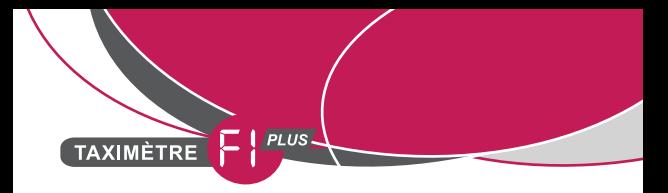

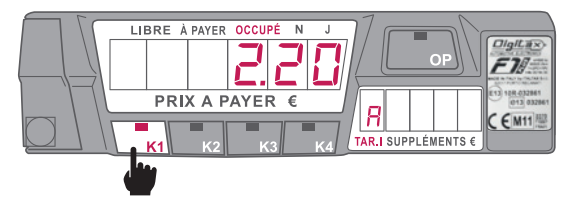

#### SÉLECTION DE LA TARIFICATION DE LA COURSE :

- Appuyez sur le bouton **K1**, l'écran secondaire affiche la première tarification : **A**.
- A chaque pression sur le bouton **K1**, la tarification change : **A**, **B**, **C** ou **D**.
- Sur l'écran principal, le prix de la course apparaît et sur l'écran secondaire la tarification sélectionnée.

Info : le mot « occupé » clignote, vous roulez en dessous de la vitesse de conjonction.

### 3. GESTION DES SUPPLÉMENTS

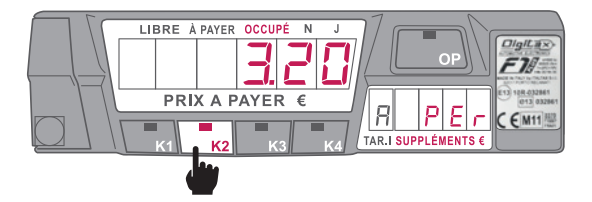

Lorsque la course est lancée, appuyez sur le bouton **K2**, le nom du supplément s'affiche sur l'écran secondaire et le prix correspondant s'affiche quelques secondes après en clignotant.

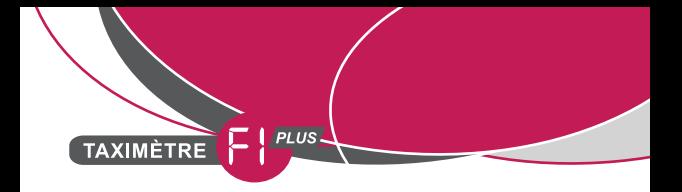

### SÉLECTIONNER LE SUPPLÉMENT SOUHAITÉ

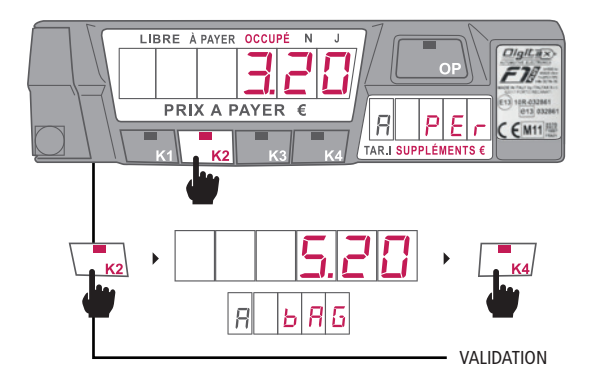

• Appuyez successivement sur le bouton **K2** pour les faire défiler :

- **PERS** Personne supplémentaire
- **BAG** Bagage supplémentaire
- **ANI** Animaux<br> **RYCI** Vélos et l
- Vélos et bagages encombrants
- **GARE** Gare
- **AERO** Aéroport
- **PORT** Port
- Pour valider votre sélection, appuyez sur le bouton **K4**.

À chaque sélection d'un supplément le tarif du supplément s'affiche sur l'écran secondaire, puis le prix de l'ensemble des suppléments sélectionnés apparaît et reste affiché le temps de la course.

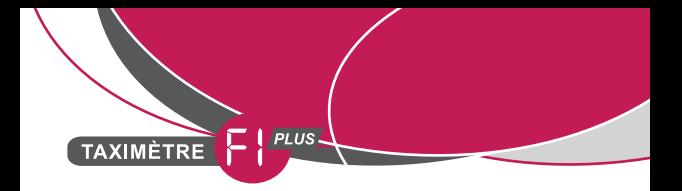

#### AUGMENTER LE NOMBRE DE SUPPLÉMENTS

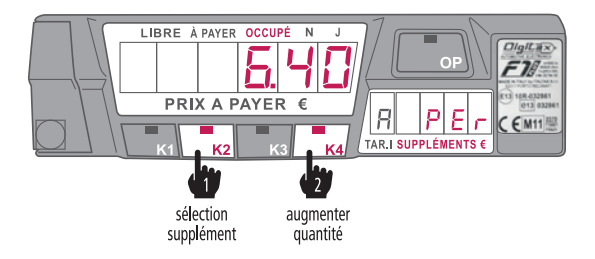

• Sélectionnez le supplément à ajouter en appuyant sur le bouton **K2**.

• Appuyez sur le bouton **K4** pour augmenter la quantité du supplément sélectionné. À chaque pression, la quantité augmente ainsi que le montant des suppléments.

#### CHOISIR UN AUTRE SUPPLÉMENT

• Appuyez sur le bouton **K2** plusieurs fois pour faire défiler les suppléments possibles de votre département afin de choisir le supplément à sélectionner.

#### SUPPRESSION D'UN SUPPLÉMENT

• Sélectionnez le supplément à annuler en appuyant sur le bouton **K2**.

• Appuyez sur **K3** pour mettre le supplément sélectionné à zéro. L'information clignote, votre demande est prise en compte.

<span id="page-7-0"></span>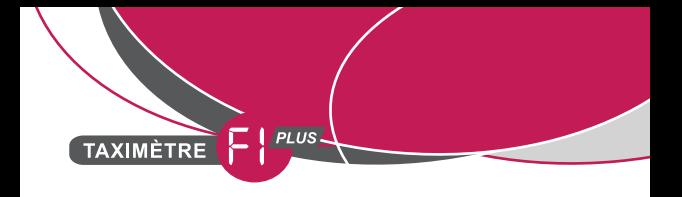

### 4. FINIR UNE COURSE

#### POSITION DU

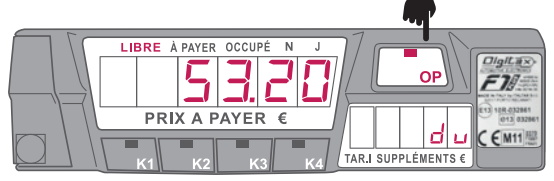

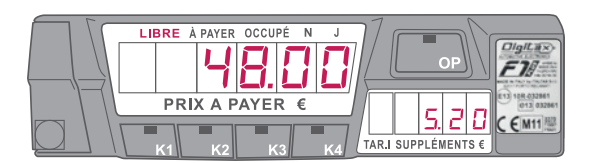

• À la fin de votre course, appuyez sur le bouton **OP**, sur l'écran principal, le prix de la course avec supplément(s) s'affiche 4 secondes et l'information **DU** apparaît sur l'écran secondaire.

Puis, le prix de la course s'affiche seul sur l'écran principal et le prix de la totalité des suppléments s'affiche sur l'écran secondaire.

• Pour réafficher le prix de la course avec le(s) supplément(s), appuyez sur le bouton **K4**.

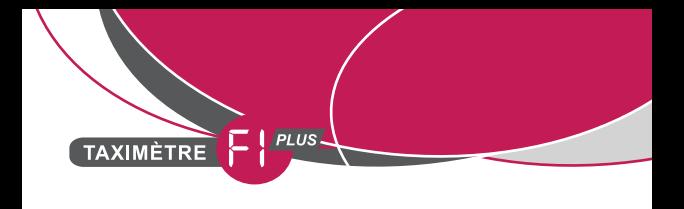

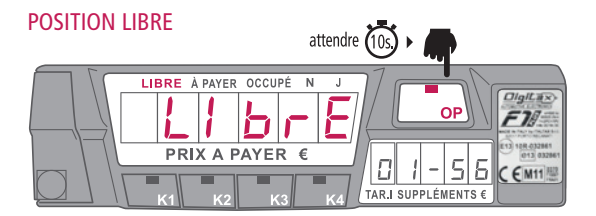

• À la fin d'une course, il faut attendre un temps réglementaire de dix secondes avant de repasser en position **LIBRE** en appuyant sur le bouton **OP**.

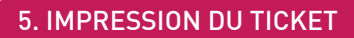

*1*PLUS

<span id="page-9-0"></span>TAXIMÈTRE

À la fin de votre course, appuyez sur le bouton **OP**, l'information **DU** s'affiche sur l'écran secondaire, vous avez 2 possibilités :

• L'impression automatique du ticket suivant le montant mémorisé lors du montage du taximètre par votre installateur.

• Le ticket sera édité automatiquement au dessus du montant prédéfini lors du passage au libre.

#### POUR IMPRIMER UN TICKET DE COURSE EN DESSOUS DU MINIMUM LÉGAL :

• Appuyez longuement sur le bouton **K1**, l'impression du ticket de la course se lance pour le client.

• Appuyez sur le bouton **OP** pour repasser en position **LIBRE**. La copie du ticket de la course s'imprime pour le chauffeur.

<span id="page-10-0"></span>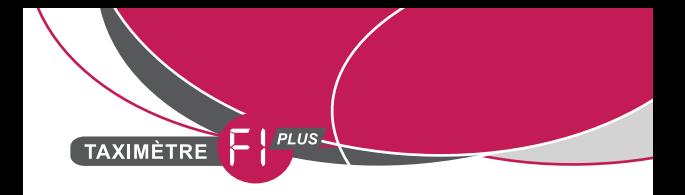

### 6. AFFICHAGE DE LA DATE

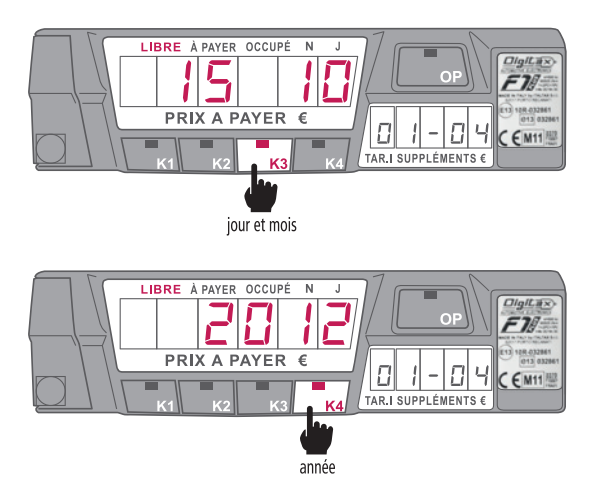

Pour afficher la date du jour, vous devez être en position **LIBRE**. Appuyez sur :

- Le bouton **K3** : le jour et le mois s'affiche sur l'écran principal
- Le bouton **K4** : l'année s'affiche sur l'écran principal

### 7. RÉGLER L'HEURE DU TAXIMÈTRE

Cette manipulation permet de mettre le taximètre à 12h00, aussi le changement de l'heure n'est possible qu'entre 11h58 et 12h02, et une seule fois par semaine.

En position **LIBRE**, appuyez simultanément sur les boutons **K1** et **K3**. L'heure se met à 12h00.

<span id="page-11-0"></span>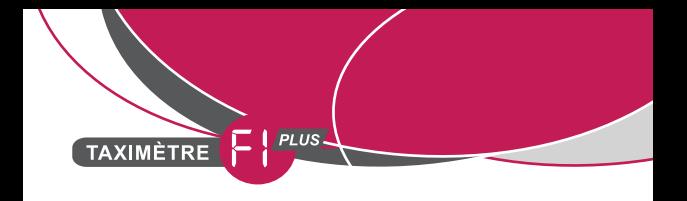

### 8. LECTURE DU TOTALISATEUR EN MÉMOIRE

• En position **LIBRE**, appuyez simultanément sur les boutons **K1** et **K2**.

Sur l'écran principal l'information **STATIS** s'affiche pendant quelques secondes.

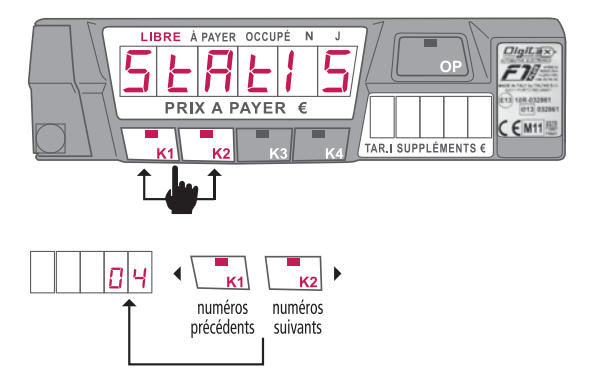

• Pour accéder aux informations suivantes (cf tableau suivant) : appuyez successivement sur le bouton **K2** pour faire défiler les numéros sur l'écran secondaire et sur le bouton **K1** pour afficher sur les numéros précédents.

Les numéros s'affichent sur l'écran secondaire et sur l'écran principal les informations recherchées correspondant au numéro.

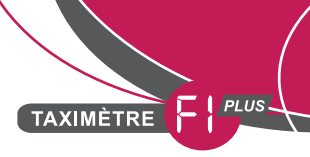

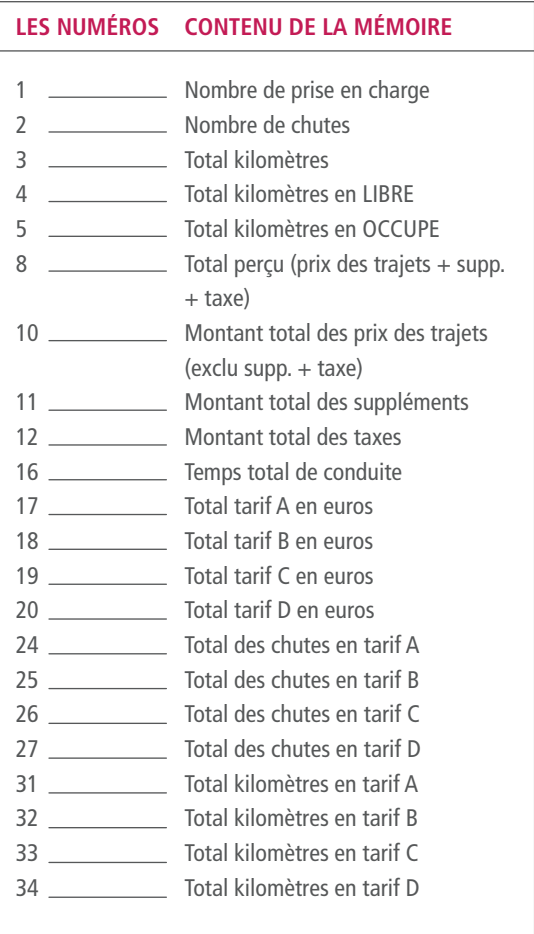

<span id="page-13-0"></span>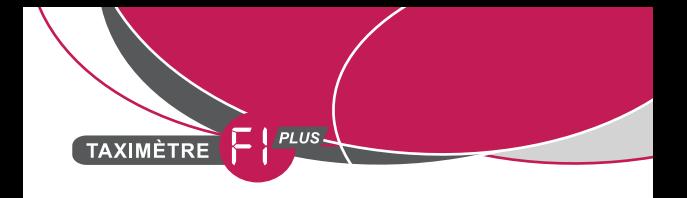

### 9. RÉINITIALISATION DE LA MÉMOIRE

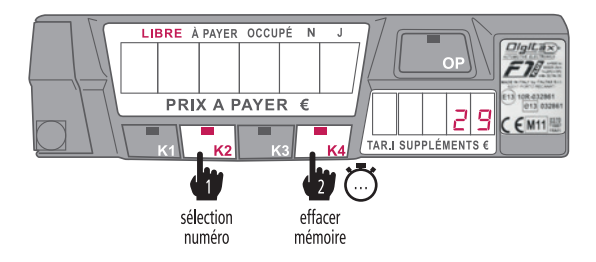

- Pour réinitialiser la mémoire du taximètre F1 PLUS, sélectionnez le numéro **29** en appuyant sur le bouton **K2**.
- Lorsque le numéro **29** s'affiche sur l'écran secondaire, appuyez sur le bouton **K4**.

ATTENTION : Cette opération efface définitivement le contenu de la mémoire.

<span id="page-14-0"></span>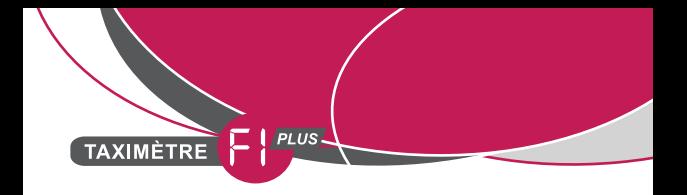

### 10. IMPRIMANTE DIGITAX 3S

#### MISE EN MARCHE DE VOTRE IMPRIMANTE

L'imprimante s'allume automatiquement lors de la mise en marche de votre taximètre.

Vous pouvez cependant l'éteindre et la rallumer en appuyant sur le bouton de mise en route.

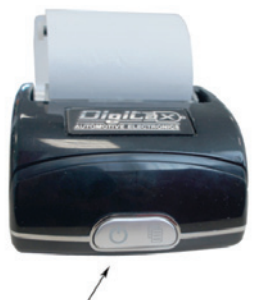

#### CHANGEMENT DU ROULEAU DE VOTRE IMPRIMANTE

L'imprimante Digitax 3S est une imprimante thermique et fonctionnera uniquement avec un papier thermique approprié avec une durabilité de conservation de deux ans. Déposez le nouveau rouleau dans le compartiment comme illustré ci-dessous.

ATTENTION à ne pas perdre le rouleau mousse intégré au capot translucide.

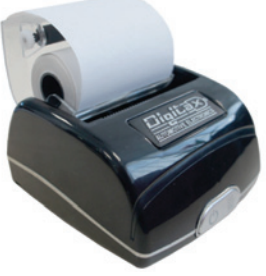

<span id="page-15-0"></span>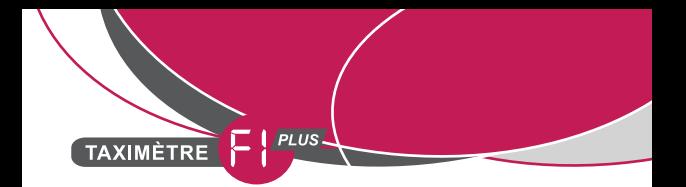

Refermez le capot puis appuyez sur le bouton de défilement pour amorcer le papier.

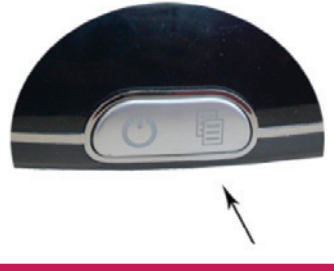

### 11. ÉTEINDRE VOTRE TAXIMÈTRE

• En position **LIBRE** sur écran principal, appuyez simultanément sur les boutons **K2** et **K4**.

L'écran secondaire affiche l'information **« LIBRE »**. Après 4 minutes, le taximètre et le lumineux s'éteignent à condition que la voiture soit à l'arrêt total. Si pendant la période des 4 minutes vous déplacez votre véhicule, les impulsions vitesse délivrées au compteur remettent celui-ci en position de travail.

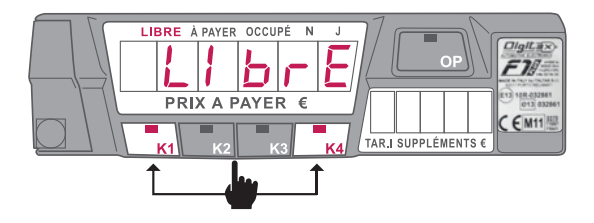

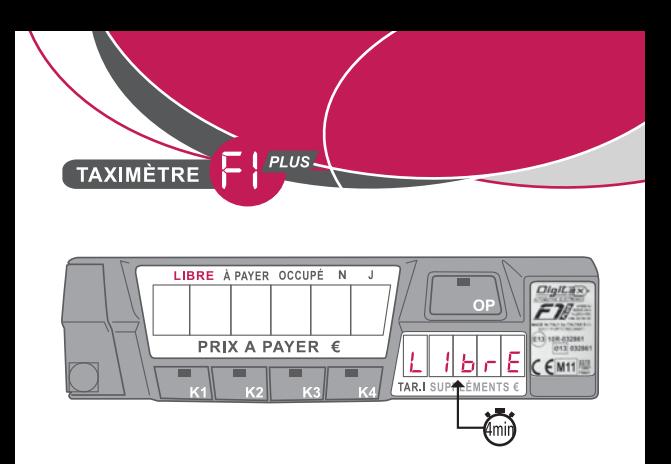

Note : À la fin de votre journée de travail, il ne faut pas rester en position **DU**. Votre taximètre doit être arrêté à chaque fin de service.

<span id="page-17-0"></span>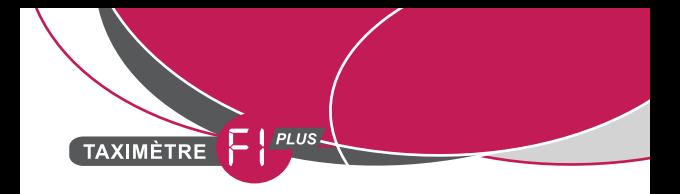

# UTILISATION DE L'HORODATEUR POUR UN CHAUFFEUR

Suivant la réglementation locale concernant l'utilisation d'un horodateur, celui-ci peut être intégré par votre installateur dans votre taximètre.

### 1. PRINCIPE DE FONCTIONNEMENT DE L'HORODATEUR

Avec le taximètre F1 PLUS, une journée de travail se divise en trois parties bien distinctes.

#### PRISE DE SERVICE

• À la prise de service, l'horodateur affiche une amplitude horaire de onze heures.

#### PRISE DE PAUSES

• Le temps de pause maximum par service est de 3 heures.

• Lorsque la pause est débutée, elle doit être de 30 minutes minimum.

Ensuite, le service peut être repris.

• Il est possible de prendre la pause en une seule fois ou bien de la diviser en 2 pauses maximum.

• Si la pause dépasse 2h30, aucune nouvelle pause ne pourra être prise avant la fin du service (durée restante inférieure au temps de pause minimum).

<span id="page-18-0"></span>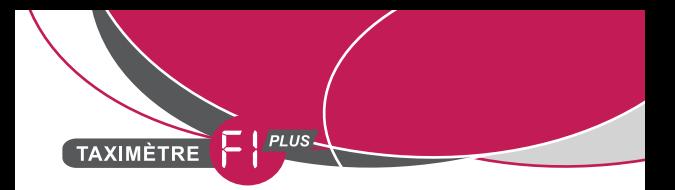

#### PÉRIODE DE REPOS

• Dès que les 11 heures de service sont atteintes, l'horodateur cesse de fonctionner (à la fin de la dernière course). Il affiche l'information **« CLOSE- »** sur l'écran principal et aucun service n'est possible avant les 6 heures de repos ou le lendemain à partir de minuit.

### 2. DÉMARRER VOTRE TAXIMÈTRE ET HORODATEUR

• Démarrez le taximètre en appuyant sur le bouton **OP**. Celui-ci affiche **« CLOSE »** sur l'écran principal.

• Appuyez de nouveau sur le bouton **OP**.

Sur l'écran principal, l'information **« LIBRE »** s'affiche, votre taximètre est en service.

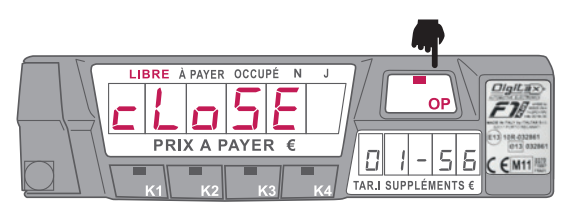

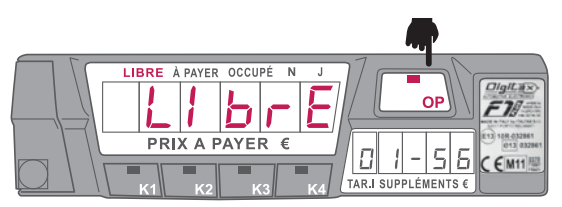

<span id="page-19-0"></span>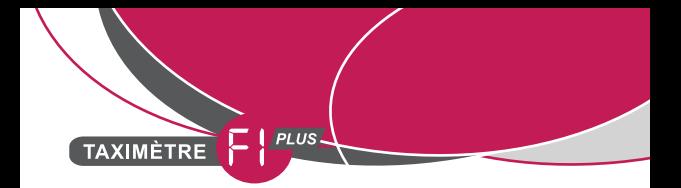

Si le taximètre indique l'information **« CLOSE - »** avec un tiret clignotant, le démarrage du service n'est pas possible (car la plage horaire n'est pas respectée).

### 3. AFFICHAGE DU TEMPS RESTANT ET HEURE DE FIN DE SERVICE

Quand le taximètre affiche l'information **« LIBRE »**, vous pouvez à tout moment appuyez sur le bouton **OP** pour afficher :

- Sur l'écran principal, le temps restant de service.
- Sur l'écran secondaire, l'heure de fin de service.

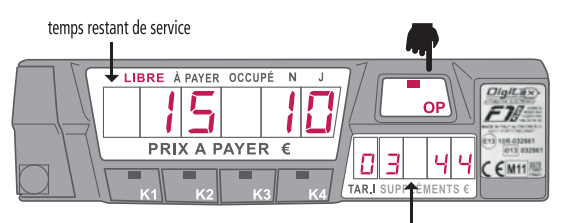

heure de fin de service

<span id="page-20-0"></span>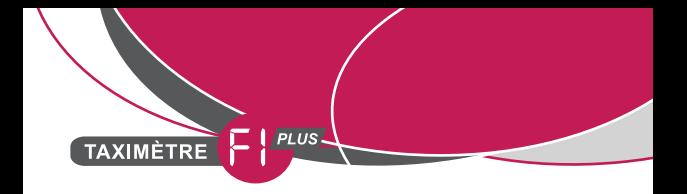

### 4. PRENDRE UNE PAUSE

• En position **LIBRE**, appuyez pendant **4 secondes** sur le bouton **K2**. Lorsque l'écran principal affiche l'information **« PAUSE »**, cela précise que l'horodateur est en pause.

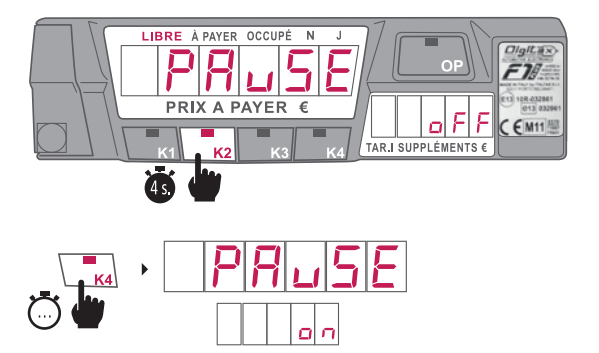

• Appuyez ensuite sur le bouton **K4** jusqu'à ce que l'écran secondaire vous indique l'information **« ON »**.

Si un tiret clignote à coté de l'information **« PAUSE »**, le temps de pause minimum n'a pas été respecté. Il vous faut donc attendre **30 minutes minimum** avant de reprendre votre service.

### 5. TERMINER UNE PAUSE

• Pour terminer une pause, appuyez sur le bouton **OP**. Le taximètre repasse en position **LIBRE**.

<span id="page-21-0"></span>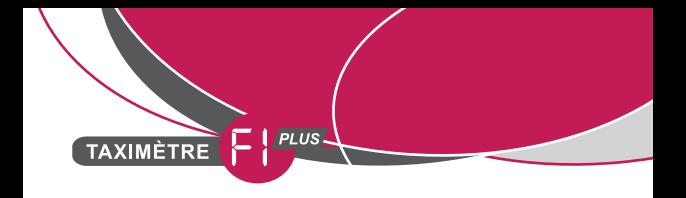

### 6. TERMINER UN SERVICE

• En position **LIBRE**, appuyez longuement sur le bouton **K2**  jusqu'à ce que l'information **« PAUSE »** s'affiche sur l'écran principal.

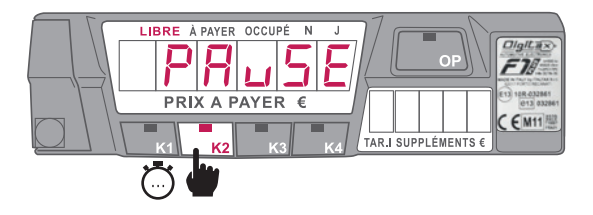

• Appuyez une seconde fois sur le bouton **K2**, l'information **« End-Sh »** s'affiche sur l'écran principal, indiquant la fin de votre service.

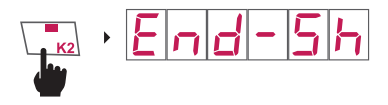

• Pour valider votre demande, appuyez sur le bouton **K4**.

Sur l'écran principal, le taximètre affiche l'information **« CLOSE- »**, aucun service ne peut être possible avant les 6 heures de repos ou le lendemain à partir de minuit.

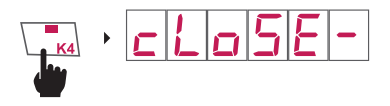

<span id="page-22-0"></span>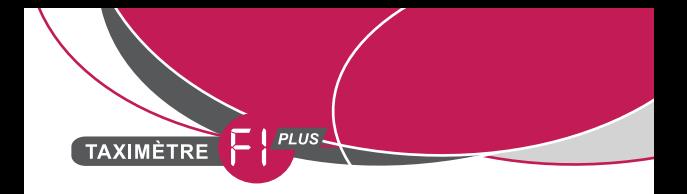

### 7. IMPRESSION DU RAPPORT DE L'HORODATEUR

• A tout moment, en course, en position **LIBRE**, en **DU** ou en **PAUSE**, appuyez sur **K4** jusqu'à l'impression du ticket.

<span id="page-23-0"></span>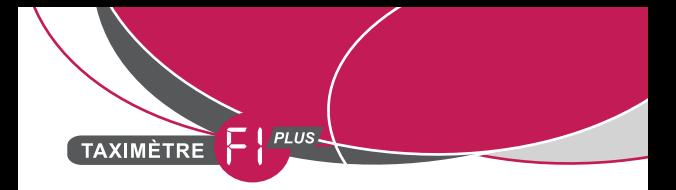

# HORODATEUR EN DOUBLAGE

L'horodateur en doublage gère les temps de service et de pause de deux chauffeurs sur un même véhicule.

### 1. DÉMARRER VOTRE HORODATEUR

• Démarrez le taximètre en appuyant sur le bouton **OP**. Sur l'écran principal, l'information **« CLOSE »** s'affiche.

### 2. DÉMARRER VOTRE SERVICE

• Appuyez sur le bouton **K3** longuement jusqu'à ce que l'information **« chaufe »** s'affiche sur l'écran principal et l'information **« 0 »** sur l'écran secondaire.

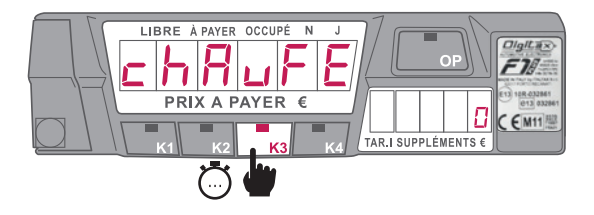

<span id="page-24-0"></span>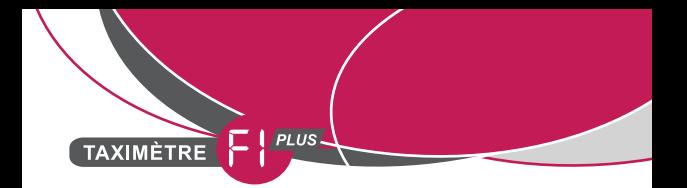

• Sélectionnez votre numéro de chauffeur de **1** à **2** en appuyant sur le bouton **K3** et ensuite validez en appuyant sur le bouton **OP**.

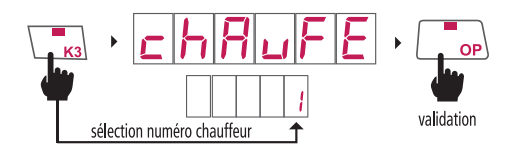

### 3. TERMINER VOTRE SERVICE

• Pour fermer un service, en position **LIBRE**, appuyez longuement sur le bouton **K3** jusqu'à ce que l'information **« chaufe »** s'affiche sur l'écran principal et sur l'écran secondaire le numéro du chauffeur.

- Sélectionnez le numéro **0** en appuyant sur le bouton **K3**.
- Puis, appuyez sur le bouton **OP** pour valider.

Un rapport de service s'imprime.

Le taximètre affiche l'information **« CLOSE »** sur l'écran principal puis le lumineux s'éteint.

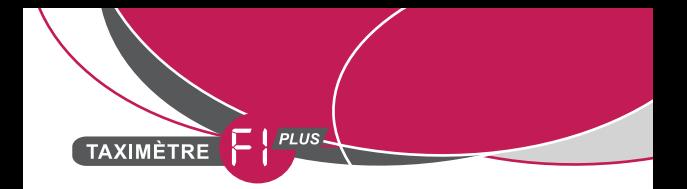

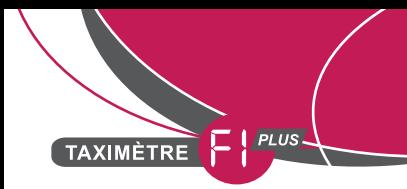

#### **PRINCIPALES QUESTIONS :**

• Le mot "**occupé**" clignote en permanence ? L'information vitesse de votre voiture n'est plus délivrée au compteur, vous travaillez au temps. Veuillez prendre contact avec votre installateur.

• Votre taximètre affiche "**light error**" ? Vérifiez les ampoules et cartes LEDs de votre lumineux. Si le problème persiste, veuillez contacter votre installateur.

• Votre imprimante n'imprime pas le ticket ? Vérifiez que le capot de votre imprimante soit correctement fermé.

Ce manuel utilisateur est compatible avec les versions logicielles 8 et plus de votre taximètre. Pour visualiser la version logicielle, en position LIBRE appuyez simultanément sur les boutons K1, K3 et K4.

Les informations techniques, photographiques et graphiques sont données à titre indicatif sans engagement de notre part. La réglementation en vigueur est susceptible d'évoluer.

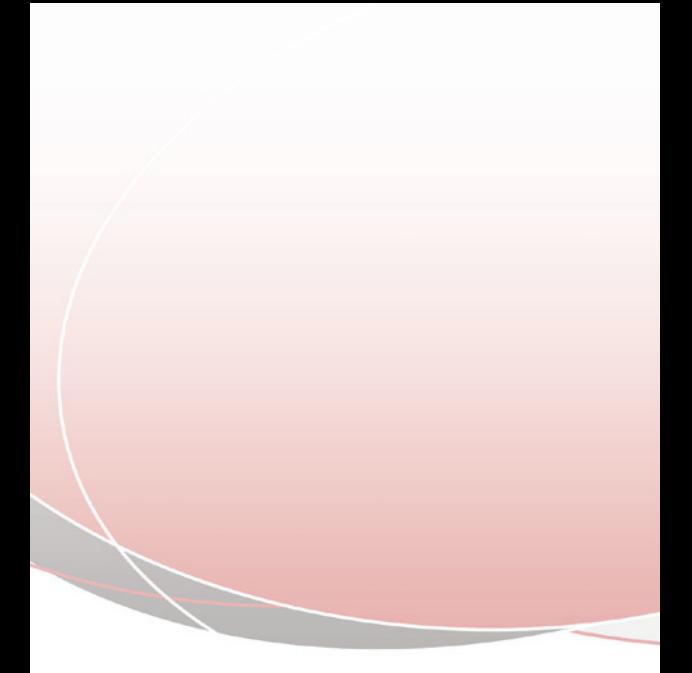

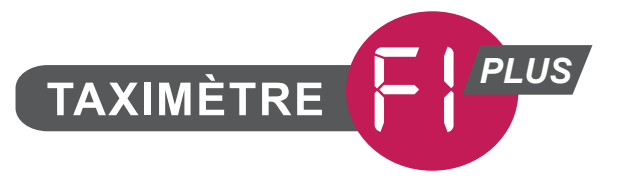

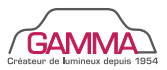